# <span id="page-0-0"></span>**Dell™ Vostro™ 1200** 服务手册

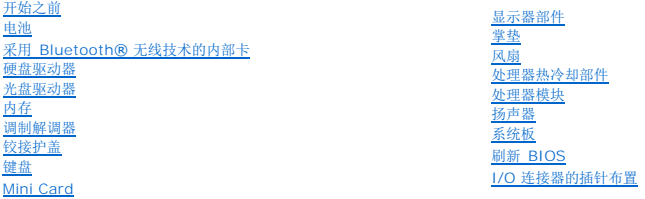

### 注、注意和警告

4 注: "注"表示可以帮助您更好地使用计算机的重要信息。

● 注意: "注意"表示可能会损坏硬件或导致数据丢失, 并告诉您如何避免此类问题。

△ 警告: "警告"表示可能会导致财产损失、人身伤害甚至死亡。

#### 本说明文件中的信息如有更改,恕不另行通知。 **© 2007 Dell Inc.** 版权所有,翻印必究。

未经 Dell Inc. 书面许可,严禁以任何形式进行复制。

此文件中用到的商标:**Dell**、**DELL** 徽标和 **Vostro** 均为 Dell Inc. 的商标;**Microsoft**、**Windows** 和 **Windows Vista** 均为 Microsoft Corporation 在美国和/或其他国家或地区的商标或注册商标。**Bluetooth** 是 Bluetooth SIG, Inc. 的商标。

本说明文件中述及的其它商标和产品名称是指拥有相应商标和产品名称的公司或其制造的产品。Dell Inc. 对其它公司的商标和产品名称不拥有任何所有权。

2007 年 12 月 修订版 A00

#### <span id="page-1-0"></span>电池 **Dell™ Vostro™ 1200** 服务手册

- [取出电池](#page-1-1) ● [更换电池](#page-1-2)
- [币形电池](#page-1-3)
- 

# <span id="page-1-1"></span>取出电池

警告。使用不兼容的电池可能会增加起火或爆炸的危险。更换电池时,请仅使用从 Dell 购买的兼容电池。此电池设计为与您的 D**ell™ 计算机配合使用。请勿将其它计**<br>算机的电池用于您的计算机。

# 警告。在执行以下步骤之前,请先关闭计算机电源,断开交流适配器与电源插座和计算机的连接,并断开调制解调器与墙上的连接器和计算机的连接,然后从计算机中卸<br>下所有其它外部电缆。

● 注意: 您必须从计算机中卸下所有外部电缆以避免可能的连接器损坏。

要取出电池,请:

- 1. 如果已将计算机连接(对接)至对接设备,请断开对接。有关说明,请参阅对接设备附带的说明文件。
- 2. 确保计算机已关闭(请参阅[关闭计算机电源](file:///C:/data/systems/vos1200/cs/sm/before.htm#wp1117430))。
- 3. 让计算机电池一侧背向您,滑动左侧闩锁以解锁位置。

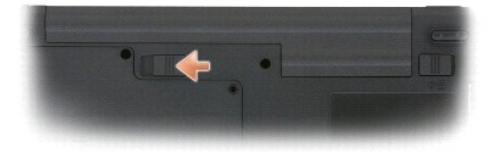

4. 滑动右侧电池槽闩锁,将电池释放并滑出电池槽。

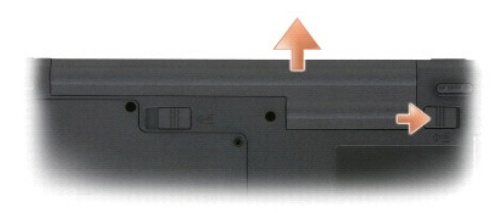

# <span id="page-1-2"></span>更换电池

要装回电池,请通过以相反顺序执行拆卸步骤来实现。

# <span id="page-1-3"></span>币形电池

币形电池焊接在系统板上,不是可更换的零件。

#### <span id="page-2-0"></span>开始之前 **Dell™ Vostro™ 1200** 服务手册

- [建议使用的工具](#page-2-1)
- [关闭计算机电源](#page-2-2)
- [拆装计算机内部组件之前](#page-2-3)

本节提供了卸下和安装计算机中组件的步骤。除非另有说明,否则将假设在执行每个过程时均满足以下条件:

- 1 您已经执行了<u>[关闭计算机电源](#page-2-2)和拆装计算机内部组件之前</u>中的步骤。
- 1 您已经阅读 Dell™《产品信息指南》中的安全信息。
- l 可以通过以相反顺序执行拆卸步骤来装回组件或安装单独购买的组件。

### <span id="page-2-1"></span>建议使用的工具

执行本说明文件中的步骤时可能需要使用以下工具:

- l 小型平口螺丝刀
- <sup>l</sup> 1 号和 2 号十字形螺丝刀
- l 小型塑料划线器

### <span id="page-2-2"></span>关闭计算机电源

**← 注意:** 为避免数据丢失, 请在关闭计算机之前, 保存并关闭所有打开的文件, 并退出所有打开的程序。

- 1. 关闭操作系统:
	- a. 保存并关闭所有打开的文件,退出所有打开的程序。
	- b. 在 Microsoft® Windows® XP **操作系统中**, 单击 "Start"(开始) → "Shut Down"(关闭)→ "Shut down"(关闭)。
		- 在 Microsoft Windows Vista™ 操作系统中,单击 Windows Vista"Start"(开始) 按钮 <sup>5</sup>, 单击 "Start"(开始) 莱单右下角中的箭头(如下所示),然后单击 "**Shut Down**"(关闭)。

 $\frac{1}{\sqrt{1-\frac{1}{2}}}$ 

关闭操作系统过程结束后,计算机将关闭。

2. 确保计算机和所有连接的设备的电源均已关闭。如果关闭操作系统时,计算机和连接的设备的电源未自动关闭,请按住电源按钮大约 4 秒钟即可关闭电源。

### <span id="page-2-3"></span>拆装计算机内部组件之前

遵循以下安全原则可以保护您的计算机系统免受潜在的损坏,并可确保您的人身安全。

#### ▲ 警告: 开始执行本节中的任何步骤之前,请阅读并遵循《产品信息指南》中的安全说明。

- **1 注意:** 小心处理组件和插卡。请勿触摸组件或插卡上的接点。持拿插卡时, 应持拿插卡的边缘或其金属固定支架。持拿处理器等组件时, 请拿住其边缘, 而不要拿插针。
- **注意:** 只允许经认证的维修技术人员对您的计算机进行维修。如果由于非 Dell 授权的维修而导致损坏, 将不能享受保修。
- **注意:**断开电缆连接的,请握住电缆连接器或其推拉卡舌将其拔出,而不要硬拉电缆。有些电缆的连接器具有锁定卡舌。如果您卸下此类电缆,请在拔下电缆前先按下锁定卡舌。在<br>拔出连接器的过程中,请保持两边对齐以避免弄弯任何连接器插针。另外,在连接电缆之前,请确保两个连接器均已正确定向并对齐。
- □ 注意: 为避免损坏计算机, 请在开始拆装计算机内部组件之前执行以下步骤。
- 1. 确保工作表面的平整和整洁,以防止刮伤计算机外壳。
- 2. 关闭计算机电源(请参阅<mark>关闭计算机电源</mark>)。
- 3. 合上显示屏并翻转计算机,使其上部朝下放在平整的工作表面上。
- 4. 卸下电池 (请参阅<u>取出电池</u>) 。
- 5. 将计算机上面朝上正放,打开显示屏,然后按电源按钮使系统板接地。

<span id="page-4-0"></span>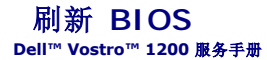

- 1. 打开 Web 浏览器并进入下列 Dell 支持 Web 站点:http://support.dell.com。
- 2. 在"**Choose a Support Option**"(选择支持选项)区域,选择"**Drivers and Downloads**"(驱动程序及下载)。
- 3. 在"**Select Your Entry Method**"(选择您的输入方式)区域,选择"**Enter a Service Tag**"(输入服务标签)。
- 4. 从计算机底部找到您的服务标签。
- 5. 在"**Enter a service tag**"(输入服务标签)文本区域输入您的服务标签。
- 6. 单击"**Go**" 按钮。
- 7. 当出现"**Drivers and Downloads Search Criteria**"(驱动程序及下载搜索标准)页面后,在"**BIOS**" 上单击,然后下载 BIOS 实用程序。
- 8. 下载完成后,双击 BIOS 实用程序文件。
- 9. 请遵循 BIOS 实用程序屏幕上显示的说明。

### <span id="page-5-0"></span>采用 **Bluetooth®** 无线技术的内部卡 **Dell™ Vostro™ 1200** 服务手册

- [卸下插卡](#page-5-1)
- [装回插卡](#page-5-2)

### <span id="page-5-1"></span>卸下插卡

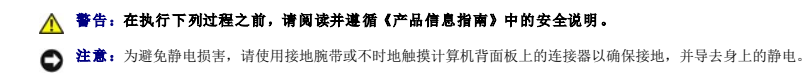

如果您随计算机一起订购了具有蓝牙无线技术的内部卡,则计算机中已安装该卡。

- 1. 请遵循<mark>开始之前</mark>中的步骤。
- 2. 卸下电池(请参阅<u>取出电池</u>)。
- 3. 卸下插卡护盖上的螺钉,然后卸下护盖。
- 4. 从卡盒中卸下插卡。
- 5. 从插卡连接器中断开电缆连接。

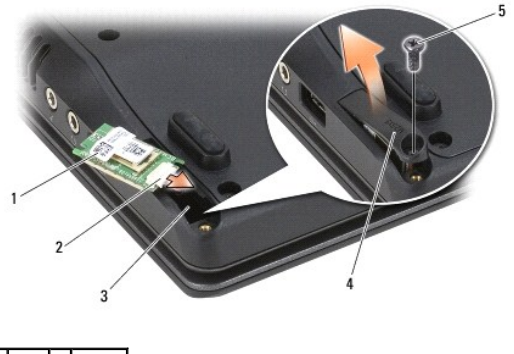

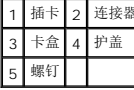

● 注意: 卸下插卡时, 请小心操作, 以避免损坏插卡、插卡电缆或周围组件。

### <span id="page-5-2"></span>装回插卡

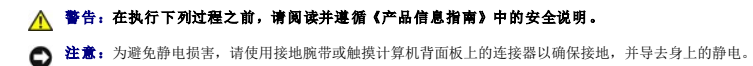

1. 将电缆连接至插卡连接器。

2. 将插卡安放在卡盒中。

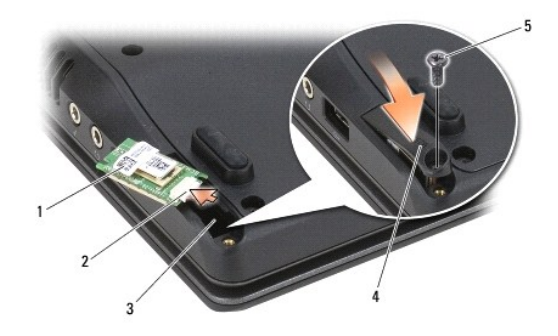

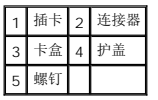

- 3. 用螺钉将插卡护盖装回卡盒。
- 4. 更换电池 (请参阅<u>更换电池</u>)。

### <span id="page-7-0"></span>处理器模块 **Dell™ Vostro™ 1200** 服务手册

- [卸下处理器模块](#page-7-1)
- [装回处理器模块](#page-7-2)

#### <span id="page-7-1"></span>卸下处理器模块

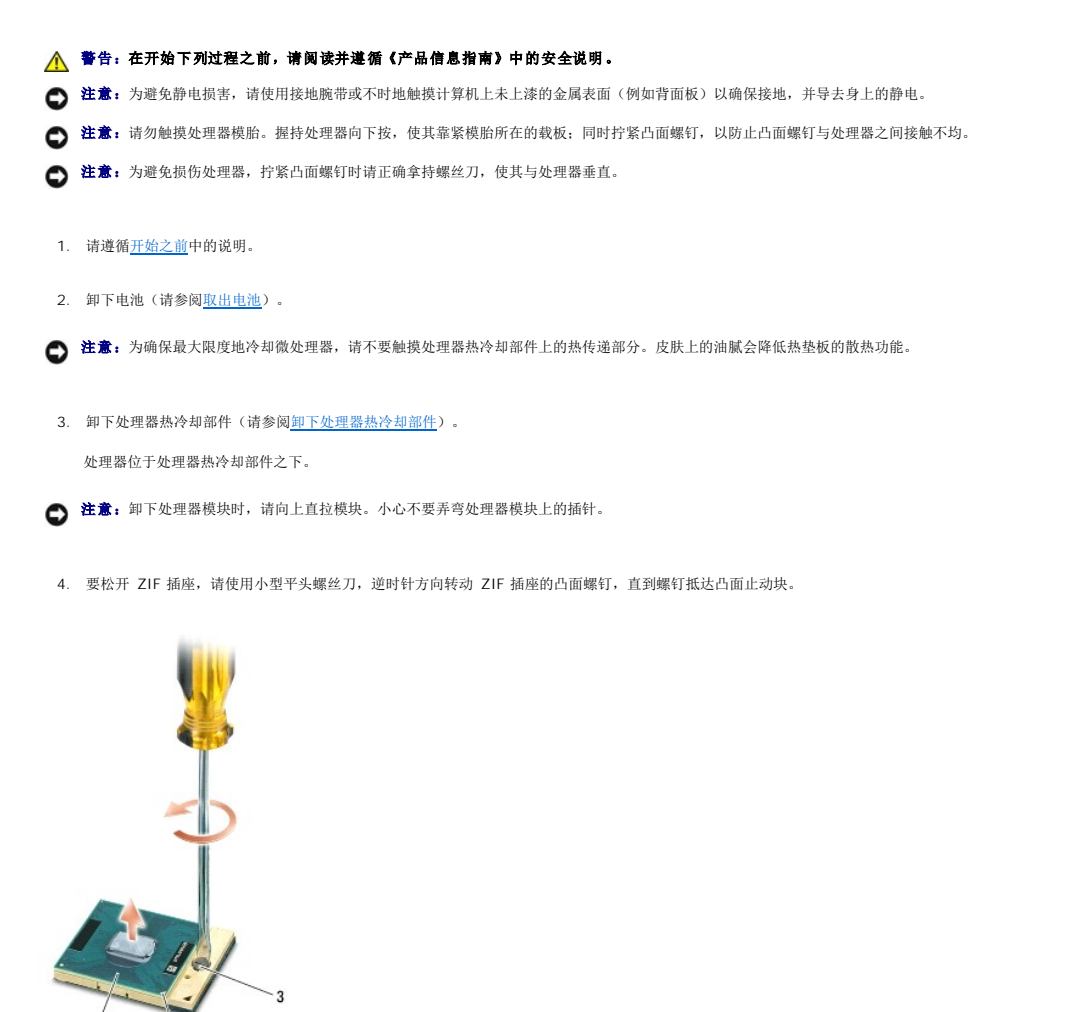

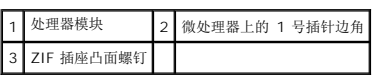

**注:** ZIF 插座凸面螺钉将处理器与系统板锁紧。注意 ZIF 插座凸面螺钉上的箭头, 它表示拧凸面螺钉的方向。

5. 从 ZIF 插座中提起处理器模块。

<span id="page-7-2"></span>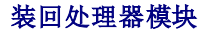

- **注意:** 安装处理器模块之前确保凸面锁处于完全打开位置。处理器模块在 ZIF 插座上正确的安装过程无需用力。
- **注意:** 没有正确安装的处理器模块可导致处理器与 ZIF 插座之间连接不均或造成永久性损害。
- **《 注:** 如果安装的是全新微处理器, 您会收到一个全新热冷却部件(含一个附加的热垫板),或者会收到一个全新的热垫板(带有说明正确安装的技术说明书)。
- 1. 将处理器模块的 1 号插针边角与 ZIF 插座的 1 号插针边角对正,然后插入处理器模块。
- **注:**处理器模块的 1 号插针边角有一个三角形, 将其与 ZIF 插座的 1 号插针边角上的三角形对正。
- **注意:** 必须将处理器模块在 ZIF 插座上正确安放, 以免对处理器模块和插座造成永久损害。

正确安装好处理器模块后,所有四个边角均整齐地处于同一高度。如果处理器模块的一个或多个边角比其他边角要高,则处理器模块没有正确安装。

- 2. 通过顺时针拧紧凸面螺钉,紧固 ZIF 插座,从而将处理器模块锁紧到系统板。
- 3. [装回处理器热冷却部件](file:///C:/data/systems/vos1200/cs/sm/cpucool.htm#wp1180240)(请参阅<mark>装回处理器热冷却部件</mark>)。
- 4. 更换电池 (请参阅<u>更换电池</u>)。

#### <span id="page-9-0"></span>处理器热冷却部件 **Dell™ Vostro™ 1200** 服务手册

- [卸下处理器热冷却部件](#page-9-1)
- [装回处理器热冷却部件](#page-10-1)

### 警告:在开始下列过程之前,请阅读并遵循《产品信息指南》中的安全说明。

**○ 注意:** 为避免静电损害, 请使用接地腕带或不时地触摸计算机上未上漆的金属表面(例如背面板)以确保接地, 并导去身上的静电。

### <span id="page-9-1"></span>卸下处理器热冷却部件

- 1. 请遵循<mark>开始之前</mark>中的说明。
- 2. 卸下电池(请参阅<mark>取出电池</mark>)。
- 3. 在计算机的底部,卸下一个 M2.5x5-mm 螺钉和九个 M2.5x8-mm 螺钉。

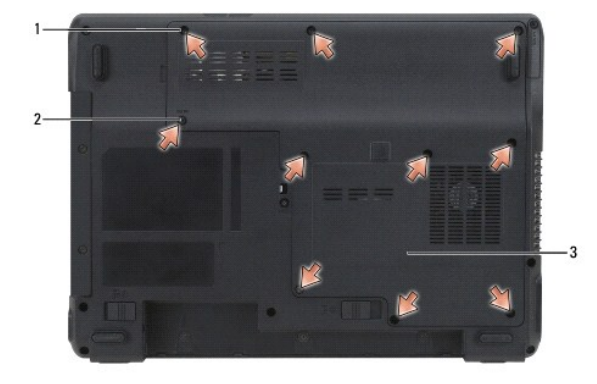

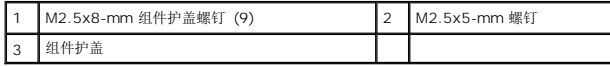

4. 将塑料划线器插入组件护盖上的槽口,然后提起并卸下护盖。

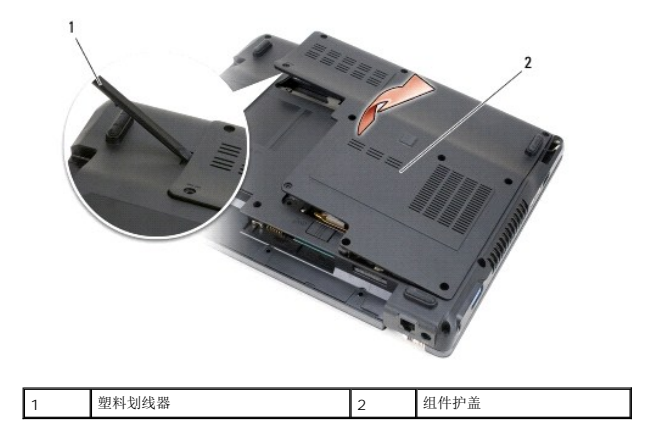

5. 松开(按连续顺序)将处理器热冷却部件与系统板锁紧的四个装有弹簧的螺钉(标记"1"到"4")。

**△ 注意:** 为确保最大限度地冷却微处理器, 请不要触摸处理器热冷却部件上的热传递部分。皮肤上的油腻会降低热垫板的散热功能。

6. 提起处理器热冷却部件并将其从系统板卸下。

<span id="page-10-0"></span>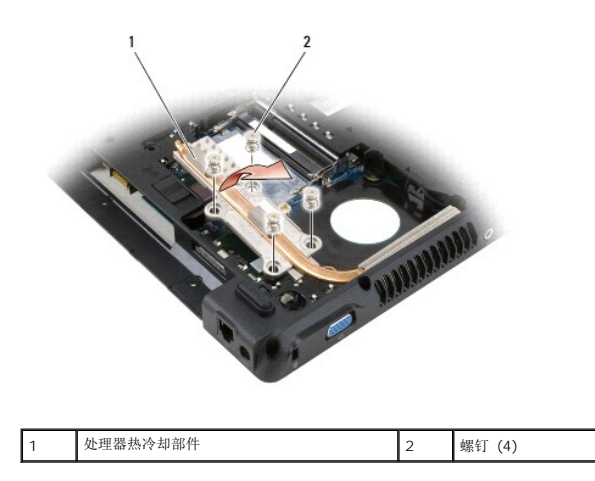

# <span id="page-10-1"></span>装回处理器热冷却部件

**《 注:** 如果不是在卸下并更换全新处理器的情况下装回热冷却部件, 可以直接在热冷却部件上已安装的现有热垫板上安放新的热垫板。无需卸下现有热垫板,或清洁其表面。

- 1. 在处理器上面安放处理器热冷却部件。
- 2. 按连续顺序紧固四个弹簧螺钉(标记"1"到"4")。
- 3. 更换电池 (请参阅<u>更换电池</u>) 。

### <span id="page-11-0"></span>显示器部件 **Dell™ Vostro™ 1200** 服务手册

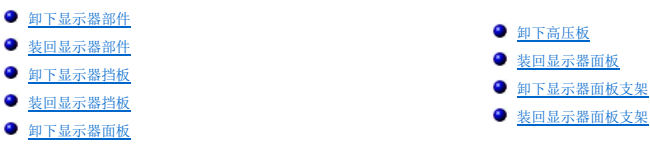

### <span id="page-11-1"></span>卸下显示器部件

- 警告:在开始下列过程之前,请阅读并遵循《产品信息指南》中的安全说明。
- 注意: 为避免静电损害, 请使用接地腕带或不时地触摸计算机上未上漆的金属表面(例如背面板)以确保接地, 并导去身上的静电。
- 1. 请遵循<mark>开始之前</mark>中的说明。
- 2. 卸下电池(请参阅<u>取出电池</u>)。
- 3. 卸下活页盖(请参阅<u>卸下铰接护盖</u>)。
- 4. 卸下键盘(请参阅[卸下键盘\)](file:///C:/data/systems/vos1200/cs/sm/keyboard.htm#wp1180185)。
- 5. 在系统板上显示器电缆连接器中断开显示器电缆连接。
- 6. 在计算机底部, 断开三个 [Mini Card](file:///C:/data/systems/vos1200/cs/sm/minicard.htm#wp1180165) 天线电缆连接(请参阅 Mini Card),将这些电缆向上拉出系统板,断开电缆路由。
- 7. 断开左、右麦克风电缆连接。

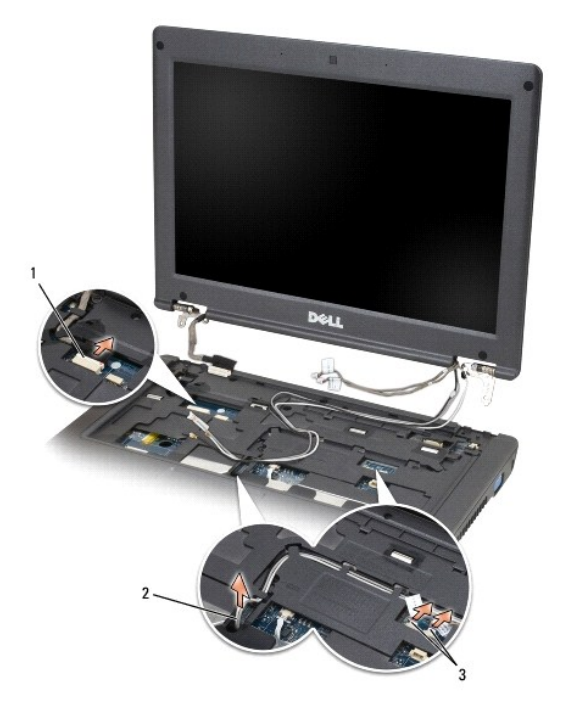

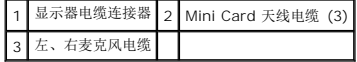

<span id="page-12-2"></span>8. 从显示器卸下两个 M2.5x5-mm 螺钉和两个 M2.5x10-mm 螺钉,然后从计算机卸下显示器。

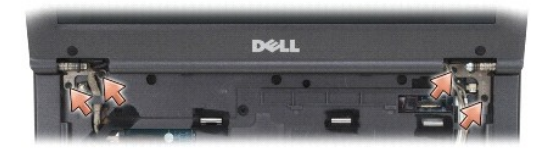

# <span id="page-12-0"></span>装回显示器部件

- □ 注意: 请确保天线电缆未扭曲, 并且平放在天线电缆固定夹中。
- 1. 更换将显示器与计算机底架锁紧的两个 M2.5x5-mm 螺钉和两个 M2.5x10-mm 螺钉。
- 2. 将显示器电缆连接至系统板。
- 3. 连接 Mini Card 天线电缆(请参阅 [Mini Card](file:///C:/data/systems/vos1200/cs/sm/minicard.htm#wp1180165))。
- 4. 连接 左、右麦克风电缆。
- 5. 装回键盘(请参阅<u>装回键盘</u>)。
- 6. 装回活页盖(请参阅<u>装回铰接护盖</u>)。
- 7. 更换电池(请参阅[更换电池\)](file:///C:/data/systems/vos1200/cs/sm/battery.htm#wp1145567)。

# <span id="page-12-1"></span>卸下显示器挡板

警告:在开始下列过程之前,请阅读并遵循《产品信息指南》中的安全说明。 **△ 注意:** 为避免静电损害, 请使用接地腕带或不时地触摸计算机上未上漆的金属表面(例如背面板)以确保接地, 并导去身上的静电。

- 1. 卸下显示器部件(请参阅<mark>卸下显示器部件</mark>)。
- 2. 卸下显示器的四个橡皮缓冲器。
- 3. 卸下显示器挡板附近的四个 M2.5x5-mm 螺钉。

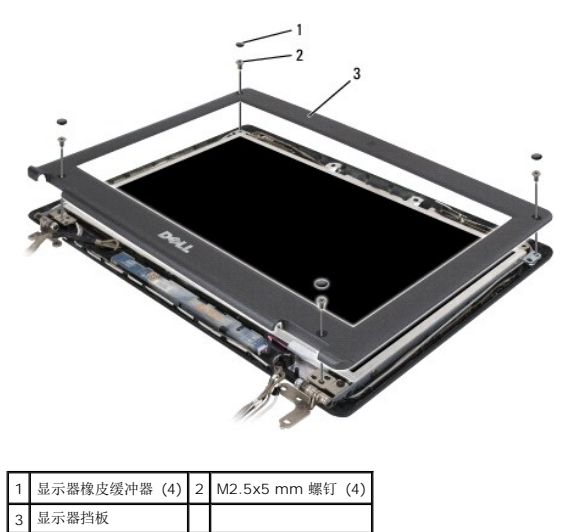

- <span id="page-13-3"></span>● 注意: 从显示器后盖卸下挡板的过程需要格外小心, 以免损坏挡板。
- 4. 从显示器面板底部边缘开始,使用手指将挡板与顶盖隔开(通过从顶盖提开挡板内侧边缘)。

# <span id="page-13-1"></span>装回显示器挡板

- 1. 从任意边角开始,使用手指轻拿挡板装回并将其锁紧到显示器面板。
- 2. 装回显示器挡板附近的四个 M2.5x5-mm 螺钉。
- 3. 装回显示器挡板附近的四个橡皮缓冲器。

# <span id="page-13-2"></span>卸下显示器面板

警告:在开始下列过程之前,请阅读并遵循《产品信息指南》中的安全说明。 **← 注意:** 为避免静电损害, 请使用接地腕带或触摸计算机上未上漆的金属表面以确保接地, 并导去身上的静电。

- 1. 卸下显示器部件(请参阅<mark>卸下显示器部件</mark>)。
- 2. 卸下显示器挡板(请参阅<mark>卸下显示器挡板</mark>)。
- 4 注: 八个螺钉位置均已编号。按编号顺序装回螺钉。

3. 按编号顺序卸下两个 M2.5x3-mm、两个 M2.5x5-mm 和四个 M2x3-mm 螺钉(显示器面板每边两个)。

4. 将显示器面板提出显示器后盖。

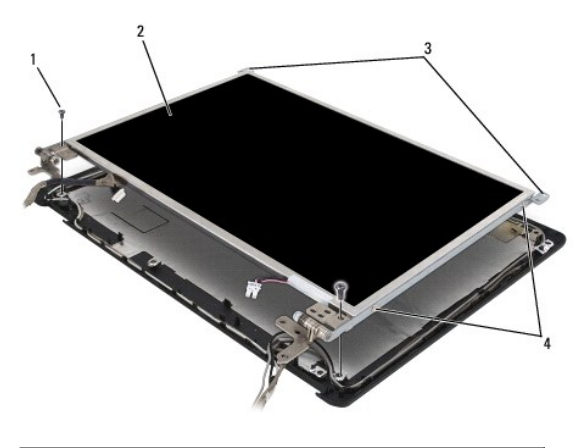

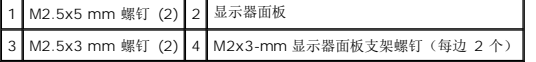

# <span id="page-13-0"></span>卸下高压板

#### △ 警告: 在开始下列过程之前,请阅读并遵循《产品信息指南》中的安全说明。

● 注意: 为避免静电损害, 请使用接地腕带或触摸计算机上未上漆的金属表面以确保接地, 并导去身上的静电。

1. 卸下显示器部件(请参阅<mark>卸下显示器部件</mark>)。

2. 卸下显示器挡板(请参阅<mark>卸下显示器挡板)。</mark>

- 3. 卸下驱动器面板(请参阅<mark>卸下显示器面板)。</mark>
- 4. 卸下 M2.5x5-mm 螺钉。
- 5. 断开高压板的连接。
- 6. 将高压板提出系统。

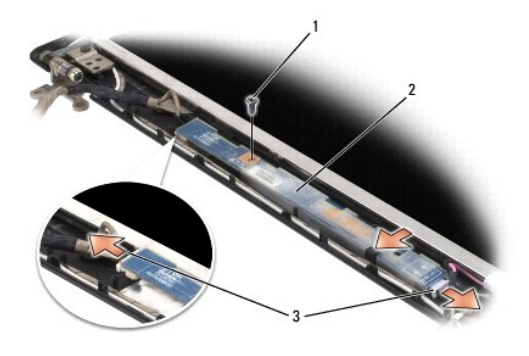

1 M2.5x5-mm 螺钉 2 高压板 3 高压板连接器 (2)

装回高压板

- 1. 将高压板安放在显示器挡板内侧。
- 2. 连接高压板连接器。
- 3. 装回M2.5x5-mm 螺钉。

# <span id="page-14-0"></span>装回显示器面板

- 1. 将顶部显示器电缆连接器重新连接到顶部排线连接器。
- 2. 将底部排线连接器重新连接到高压板连接器。
- 3. 将显示器面板安放在显示器后盖内侧。
- 4: 八个螺钉位置均已编号。按编号顺序装回螺钉。
- 4. 按编号顺序装回两个 M2.5x3-mm、两个 M2.5x5-mm 和四个 M2x3-mm 螺钉(显示器面板每边两个)。

# <span id="page-14-1"></span>卸下显示器面板支架

#### △ 警告: 在开始下列过程之前,请阅读并遵循《产品信息指南》中的安全说明。

- 注意: 为避免静电损害, 请使用接地腕带或触摸计算机上未上漆的金属表面以确保接地, 并导去身上的静电。
- 1. 卸下显示器部件(请参阅<mark>卸下显示器部件</u>)。</mark>
- 2. 卸下显示器挡板(请参阅<mark>卸下显示器挡板</mark>)。
- 3. 卸下驱动器面板(请参阅<mark>卸下显示器面板</mark>)。
- 4. 从显示器面板卸下 M2x3-mm 螺钉(每边两个)。

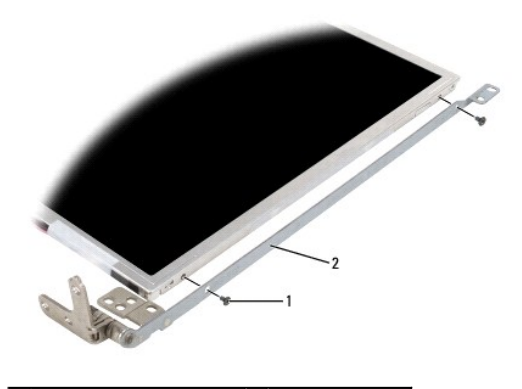

1 M2x3-mm 螺钉 (每边 2 个) 2 显示器面板支架 (2)

### <span id="page-15-0"></span>装回显示器面板支架

- 1. 将显示器面板放置在平坦表面上。
- 2. 将每个支架与显示器面板上的孔对正。
- 3. 装回 M2x3-mm 螺钉(每边两个)。
- 4. 请遵循<mark>开始之前</mark>中的步骤。
- 5. 更换电池(请参阅<u>更换电池</u>)。

<span id="page-16-0"></span>风扇 **Dell™ Vostro™ 1200** 服务手册

● [卸下风扇](#page-16-1)

● [装回风扇](#page-17-0)

### 警告:在开始下列过程之前,请阅读并遵循《产品信息指南》中的安全说明。

**○ 注意:** 为避免静电损害, 请使用接地腕带或不时地触摸计算机上未上漆的金属表面(例如背面板)以确保接地, 并导去身上的静电。

# <span id="page-16-1"></span>卸下风扇

- 1. 请遵循<mark>开始之前</mark>中的说明。
- 2. 卸下电池(请参阅[取出电池\)](file:///C:/data/systems/vos1200/cs/sm/battery.htm#wp1145493)。
- 3. 在计算机底部,卸下一个 M2.5x5-mm 螺钉和九个 M2.5x8-mm 螺钉。

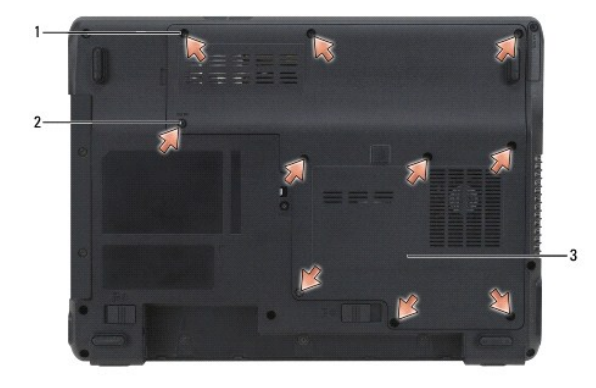

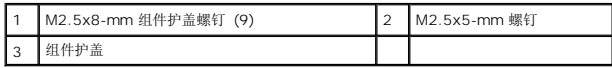

4. 将塑料划线器插入组件护盖上的槽口,然后提起组件护盖卸下。

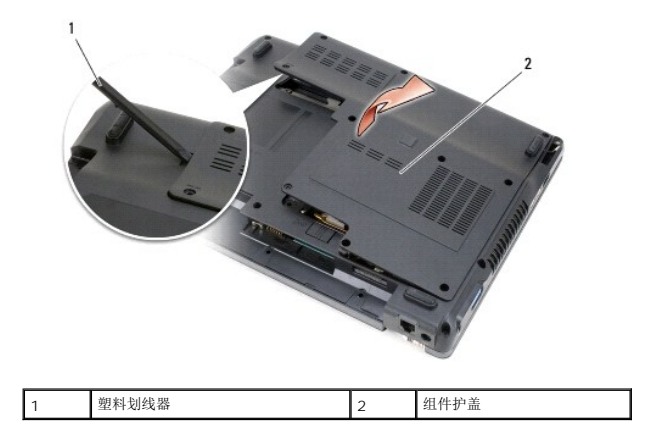

- 5. 从风扇卸下 M2.5x5-mm 螺钉。
- 6. 从系统板上的连接器中断开风扇电缆。

<span id="page-17-1"></span>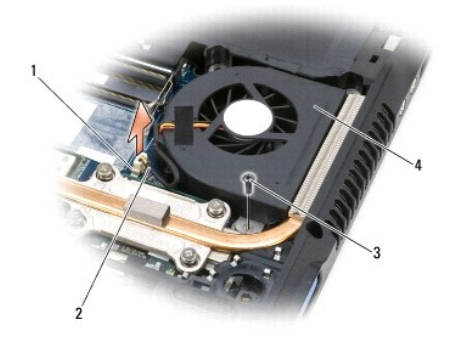

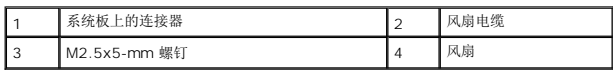

# <span id="page-17-0"></span>装回风扇

- 1. 将风扇电缆连接至系统板上的连接器。
- 2. 装回风扇中的 M2.5x5-mm 螺钉。
- 3. 装回组件护盖。
- 4. 更换电池(请参阅<u>更换电池</u>)。

<span id="page-18-0"></span>硬盘驱动器 **Dell™ Vostro™ 1200** 服务手册

- [卸下硬盘驱动器](#page-18-1)
- [装回硬盘驱动器](#page-19-0)
- [将硬盘驱动器退回](#page-19-1) Dell

### <span id="page-18-1"></span>卸下硬盘驱动器

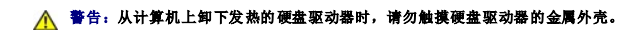

#### △ 警告: 在开始下列过程之前,请阅读并遵循《产品信息指南》中的安全说明。

- **注意:** 为防止数据丢失, 卸下硬盘驱动器之前请先关闭计算机。如果计算机处于打开状态、等待模式或休眠模式, 请勿卸下硬盘驱动器。
- 注意: 硬盘驱动器极易损坏; 即使轻微的撞击也可能损坏驱动器。
- 生: 对于不是 Dell 提供的硬盘驱动器, Dell 不保证其兼容性, 也不提供支持。
- 1. 请遵[循开始之前](file:///C:/data/systems/vos1200/cs/sm/before.htm#wp1144675)中的步骤。
- 2. 卸下电池(请参阅<u>取出电池</u>)。
- 3. 在计算机底部,卸下一个 M2.5x5-mm 螺钉和九个 M2.5x8-mm 螺钉。

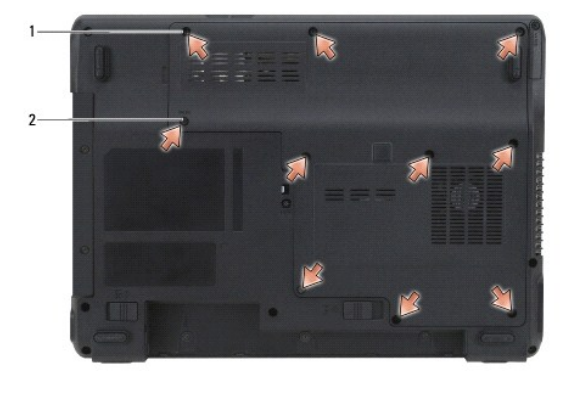

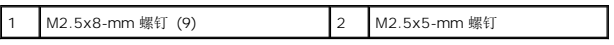

4. 将塑料划线器插入组件护盖上的槽口,然后提起并卸下组件护盖。

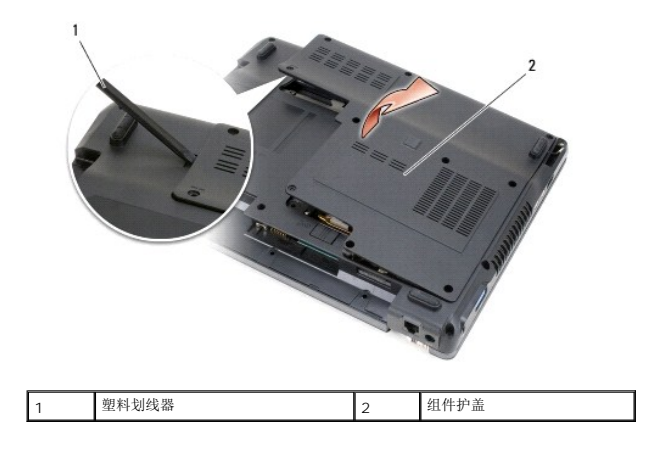

5. 卸下两个 M2.5x4-mm 螺钉, 然后拉卡舌将硬盘驱动器滑出计算机。

<span id="page-19-2"></span>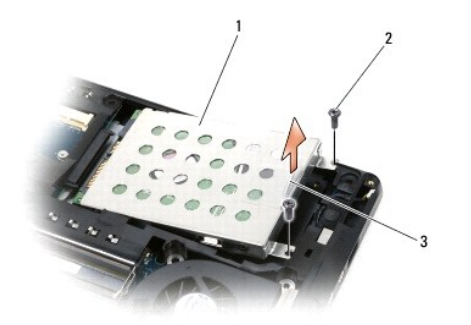

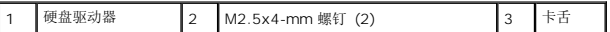

● 注意: 硬盘驱动器未安装在计算机中时, 请将其放入保护性防静电包装中。请参阅《产品信息指南》中的"防止静电损害"。

### <span id="page-19-0"></span>装回硬盘驱动器

● 注意: 将驱动器滑入到位时用力要稳定而均匀。如果用力过大,可能会损坏连接器。

1. 将驱动器滑入托架,直至其完全就位。

警告:将 **M2.5x8-mm** 螺钉装入 **M2.5x5-mm** 槽会导致系统损坏。

- 2. 装回并拧紧螺钉。
- 3. 如果已经更换安装了硬盘驱动器,请重新安装 Microsoft® Windows® 操作系统。有关说明,请参阅《用户手册》中的"还原操作系统"。
- 4. 重新安装新硬盘驱动器的驱动程序。有关说明, 请参阅《用户手册》中的"重新安装驱动程序及实用程序"。
- 5. 更换电池(请参阅<u>更换电池</u>)。

# <span id="page-19-1"></span>将硬盘驱动器退回 **Dell**

请使用原来的或类似的泡沫包装将旧硬盘驱动器退回 Dell。否则,运送过程中可能会损坏硬盘驱动器。

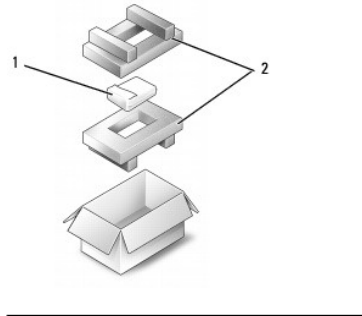

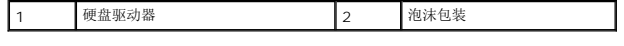

#### <span id="page-20-0"></span>铰接护盖 **Dell™ Vostro™ 1200** 服务手册

● [卸下铰接护盖](#page-20-1)

● [装回铰接护盖](#page-21-1)

### 警告:在开始下列过程之前,请阅读并遵循《产品信息指南》中的安全说明。

- **◯ 注意:** 为避免静电损害, 请使用接地腕带或不时地触摸计算机上未上漆的金属表面(例如背面板)以确保接地, 并导去身上的静电。
- 注意: 铰接护盖容易损坏, 如果用力过大, 可能会损坏该护盖。卸下铰接护盖时, 请小心操作。

# <span id="page-20-1"></span>卸下铰接护盖

- 1. 请遵循<mark>开始之前</mark>中的说明。
- 2. 卸下电池(请参阅<mark>取出电池</u>)。</mark>
- 3. 卸下电池槽中的三个螺钉和计算机底部上的 M2.5x8-mm 螺钉。

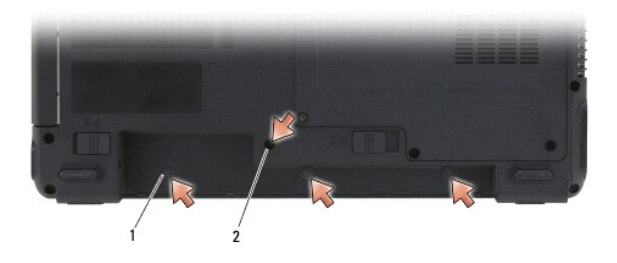

#### 1 电池槽中的螺钉 (3) 2 M2.5x8-mm 螺钉 (1)

- 4. 将计算机顶部朝上正放,然后打开显示器,直到显示器打开。
- 5. 使用小划线器,将划线器插入铰接护盖的左侧以轻轻地探查铰接护盖是否松弛。
- 6. 从左至右向上拉,轻轻提起铰接护盖。
- 7. 断开电缆连接并卸下铰接护盖。

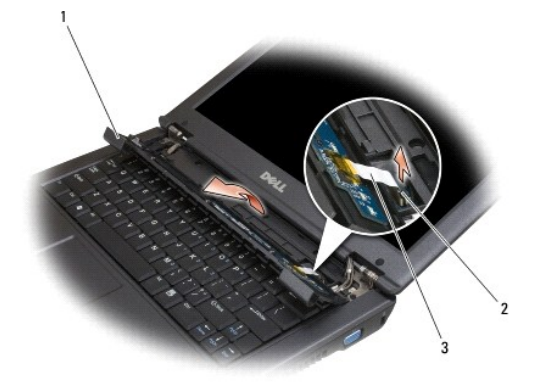

1 铰接护盖 2 连接器 3 电缆

# <span id="page-21-1"></span><span id="page-21-0"></span>装回铰接护盖

- 1. 将电缆连接至连接器。
- 2. 从左至右开始,快速将护盖装回就位。
- 3. 装回计算机底部上的螺钉。
- 4. 更换电池(请参阅<u>更换电池</u>)。

<span id="page-22-0"></span>键盘 **Dell™ Vostro™ 1200** 服务手册

● [卸下键盘](#page-22-1) ● [装回键盘](#page-22-2)

### 警告:在开始下列过程之前,请阅读并遵循《产品信息指南》中的安全说明。

**○ 注意:** 为避免静电损害, 请使用接地腕带或不时地触摸计算机上未上漆的金属表面(例如背面板)以确保接地, 并导去身上的静电。

### <span id="page-22-1"></span>卸下键盘

- 1. 请遵循<mark>开始之前</mark>中的步骤。
- 2. 卸下电池(请参阅<mark>取出电池</mark>)。
- 3. 打开显示屏。
- 4. 卸下铰接护盖(请参阅<mark>卸下铰接护盖</mark>)。

● 注意: 键盘的键帽容易损坏和脱落, 装回它们也比较费时。卸下和处理键盘时, 请小心操作。

- 5. 提起键盘,并保持键盘向上并略微前倾,以便可以对键盘连接器进行操作。
- 6. 要断开键盘电缆连接,请轻轻拉出连接器闩锁,然后将键盘电缆滑出系统板上的键盘连接器。
- 7. 卸下键盘。

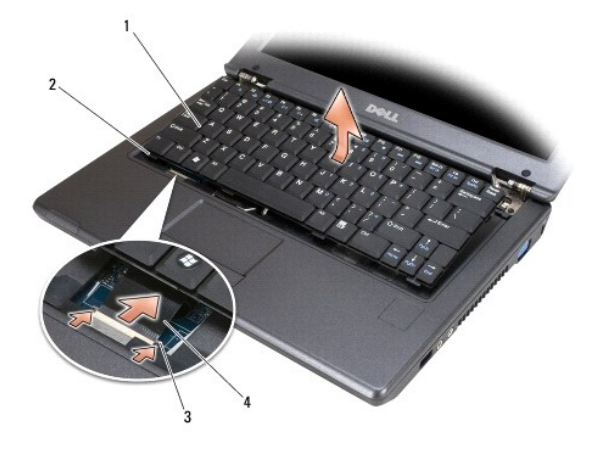

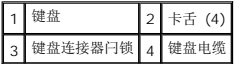

### <span id="page-22-2"></span>装回键盘

- 1. 将键盘轻举在计算机上方,将键盘电缆滑入系统板上的连接器后关上连接器闩锁。
- 2. 在掌垫下方,滑上键盘上的卡舌。
- 3. 在键盘的上边缘轻按,将键盘卡到位。
- 4. 更换电池(请参阅<u>更换电池</u>)。

#### <span id="page-24-0"></span>内存 **Dell™ Vostro™ 1200** 服务手册

#### ● [更换内存模块](#page-24-1)

通过在系统板上安装内存模块可以增加计算机的内存。仅安装适用于您的计算机的内存模块。

#### △ 警告: 开始执行本节中的任何步骤之前,请阅读并遵循《产品信息指南》中的安全说明。

**公注:**从 Dell 购买的内存模块在计算机的保修范围内。

# <span id="page-24-1"></span>更换内存模块

- 1. 请遵循<mark>开始之前</mark>中的步骤。
- 2. 卸下电池(请参阅<u>取出电池</u>)。
- 3. 在计算机底部,卸下一个 M2.5x5-mm 螺钉和九个 M2.5x8-mm 螺钉。

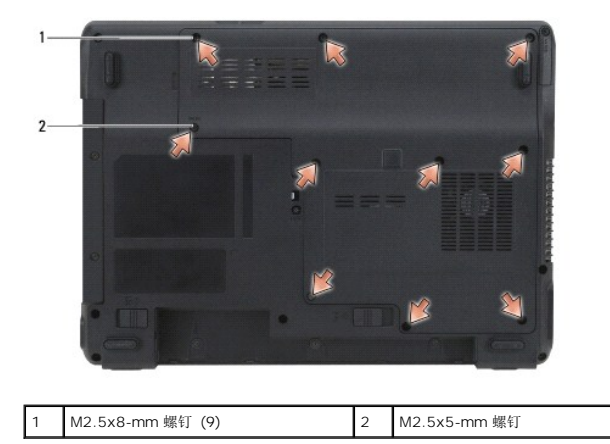

4. 将塑料划线器插入组件护盖上的槽口,然后提起并卸下组件护盖。

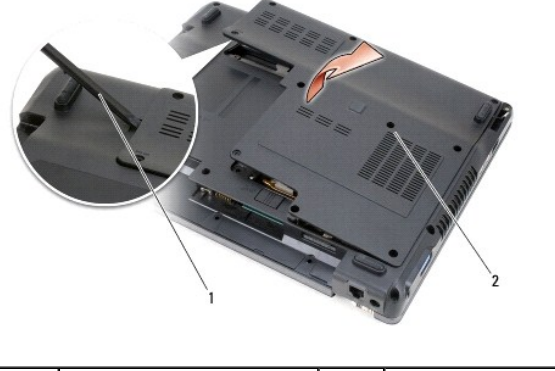

塑料划线器 2 组件护盖

**● 注意:** 为防止损坏内存模块连接器, 请勿使用工具将内存模块固定夹分开。

- 5. 如果您要更换内存模块,请卸下现有的模块:
	- a. 用指尖小心地将内存模块连接器两端的固定夹分开,直至模块弹起。
	- b. 从连接器中卸下模块。

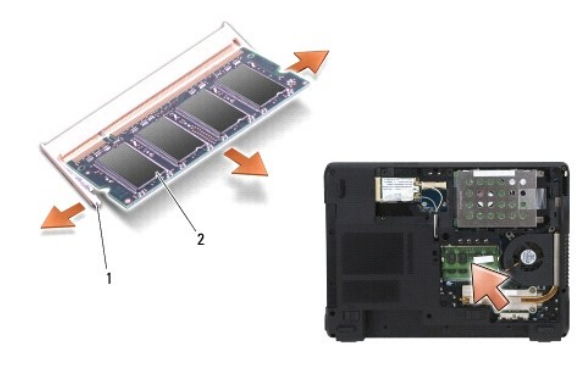

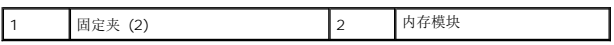

- 注意:如果需要在两个连接器中安装内存模块,请先在标有"DIMMA"的连接器中安装内存模块,然后再在标有"DIMMB"的连接器中安装内存模块。以 45 度角插入内存模块以免<br>损坏连接器。
- 注: 为了优化性能, 每个连接器中应使用相同的内存模块。
- 6. 接地以导去身上的静电,然后安装新内存模块:
- **《 注:** 如果内存模块安装不正确, 计算机可能不会正确引导, 也不会显示错误信息指出此故障。
	- a. 将模块边缘连接器中的槽口与连接器插槽中的卡舌对齐。
	- b. 将模块以 45 度角稳固地滑入插槽,并向下转动模块直至其卡入到位。如果未听到咔嗒声,请卸下模块并重试。

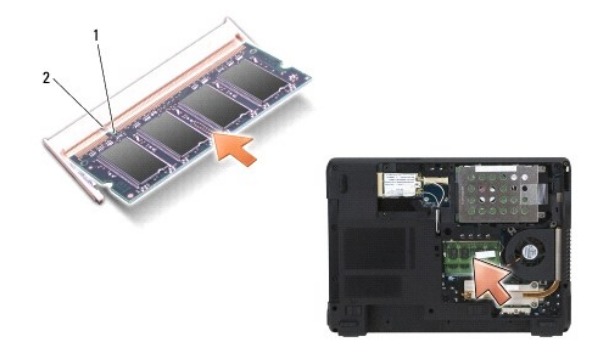

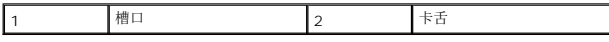

- 7. 装回护盖。
- 注意: 如果护盖很难合上, 请卸下模块并重新安装。强行合上护盖可能会损坏计算机。
- 8. 将电池插入电池槽(请参阅[更换电池\)](file:///C:/data/systems/vos1200/cs/sm/battery.htm#wp1145567),或将交流适配器连接至计算机和电源插座。
- 9. 打开计算机。
- 计算机将在引导过程中检测到附加内存并自动更新系统配置信息。
- 要确定计算机中安装的内存的容量,请:
	- 1 在 Microsoft® Windows® XP 操作系统中,右键单击桌面上的"My Computer"(我的电脑)图标。单击"Properties"(属性)→"General"(常规)。
	- l 在 Microsoft Windows Vista™ 操作系统中,单击 Windows Vista "Start"(开始)按钮 <sup>→</sup>, 然后单击 "Computer"(计算机)→ "Properties"(属性)。

#### <span id="page-26-0"></span>**Mini Card Dell™ Vostro™ 1200** 服务手册

- 卸下 [WLAN](#page-26-1) 卡
- 装回 [WLAN](#page-27-0) 卡
- [卸下闪存卡](#page-28-0)
- [装回闪存卡](#page-28-1)

如果您已与计算机一起订购了 WLAN 和/或闪存 (FCM) 卡,则这些将被安装就绪。

### △ 警告: 开始执行本节中的任何步骤之前,请阅读并遵循《产品信息指南》中的安全说明。

- 注意: 为了防止损坏系统板, 请在维修计算机之前卸下电池。
- 1. 请遵循<mark>开始之前</mark>中的步骤。
- 2. 卸下电池(请参阅<u>取出电池</u>)。
- 3. 上部朝下倒置计算机,然后卸下一个 M2.5x5-mm 螺钉和九个 M2.5x8-mm 螺钉。

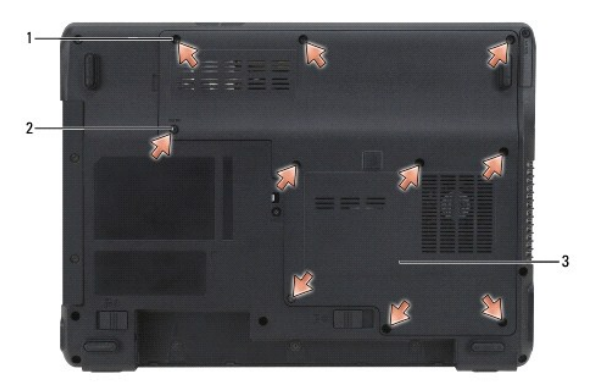

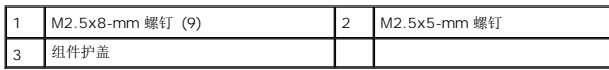

4. 将塑料划线器插入组件护盖上的槽口,然后提起并卸下组件护盖。

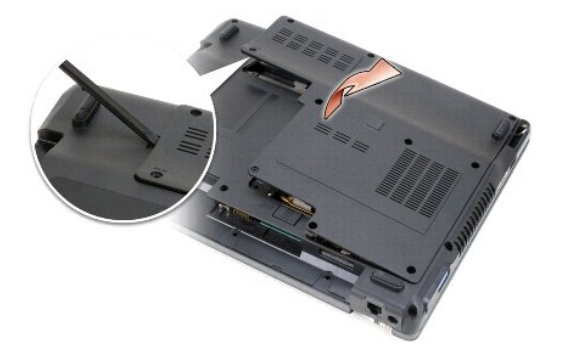

5. 请触摸计算机背部的一个金属连接器来导去身上的静电。

### <span id="page-26-1"></span>卸下 **WLAN** 卡

第:如果离开此区域,请在返回计算机旁继续工作时再次接地以导去身上的静电。

<span id="page-27-1"></span>4 注: 根据卡的类型, 可能需要选择使用部分电缆。

- 1. 断开电缆与该卡的连接。
- 2. 卸下螺钉。

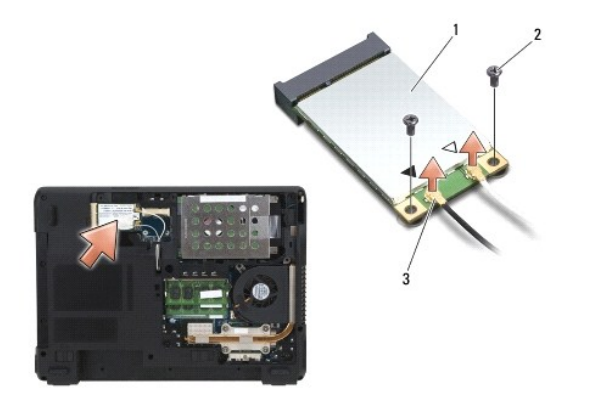

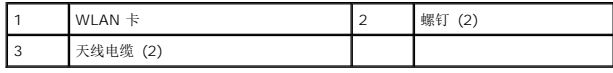

3. 将该卡以 45 度角滑出其连接器。

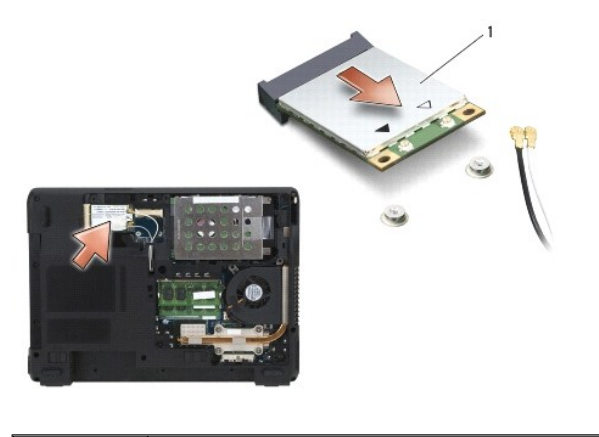

1 WLAN 卡

# <span id="page-27-0"></span>装回 **WLAN** 卡

- 注意: 连接器采用锁定式设计, 以确保正确插接。如果遇到阻力, 请检查连接器并重新对准该卡。
- 注意: 为避免损坏插卡, 切勿将电缆放在插卡的上面或下面。
- 4 注: 插卡可能有两个或三个连接器, 这取决于您所购插卡的类型。
- 1. 将所有电缆移开,从而留出安装 WLAN 卡所需的空间。
- 2. 将移动宽带卡与连接器以 45 度角对准,然后将移动宽带卡按入连接器,直至其发出咔嗒声。
- **注:** 有关何种电缆连接至何种连接器的更多特定信息, 请参阅 Mini Card 附带的说明文件。
- 3. 将电缆连接至 WLAN 卡。
- 4. 装回 WLAN 卡上的螺钉。
- 5. 装回护盖。
- 6. 卸下电池(请参阅[更换电池\)](file:///C:/data/systems/vos1200/cs/sm/battery.htm#wp1145567)。

# <span id="page-28-0"></span>卸下闪存卡

1. 请触摸计算机背部的一个金属连接器来导去身上的静电。

**公注:**如果离开此区域,请在返回计算机旁继续工作时再次接地以导去身上的静电。

- 4 注: 根据卡的类型, 可能需要选择使用部分电缆。
- 2. 断开闪存 (FCM) 卡的电缆连接。
- 3. 卸下螺钉。
- 4. 将该卡以 45 度角滑出其连接器。

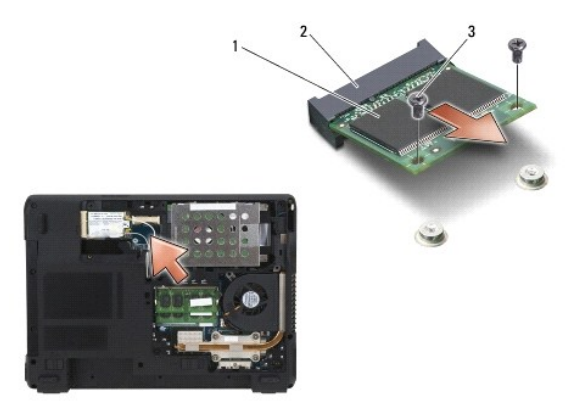

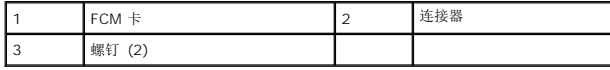

### <span id="page-28-1"></span>装回闪存卡

- 注意: 连接器采用锁定式设计, 以确保正确插接。如果遇到阻力, 请检查连接器并重新对准插卡。
- 注意: 为避免损坏插卡, 切勿将电缆放在插卡的上面或下面。
- 注: 该插卡可能有两个或三个连接器, 这取决于您所购插卡的类型。
- 1. 将所有电缆移开,从而留出安装 FCM 卡所需的空间。
- 2. 将插卡与连接器以 45 度角对准,然后将插卡按入连接器,直至其发出咔嗒声。
- 注: 有关何种电缆连接至何种连接器的更多特定信息, 请参阅插卡附带的说明文件。
- 3. 装回 FCM 卡上的螺钉。
- 4. 将电缆连接至 FCM 卡。
- 5. 装回护盖。
- 6. 更换电池(请参阅[取出电池\)](file:///C:/data/systems/vos1200/cs/sm/battery.htm#wp1145493)。

# <span id="page-30-0"></span>调制解调器

**Dell™ Vostro™ 1200** 服务手册

- [卸下调制解调器](#page-30-1)
- [装回调制解调器](#page-31-0)

### <span id="page-30-1"></span>卸下调制解调器

#### ▲ 警告: 在开始下列过程之前, 请阅读并遵循《产品信息指南》中的安全说明。

● 注意: 为避免静电损害, 请使用接地腕带或不时地触摸计算机上未上漆的金属表面(例如背面板)以确保接地, 并导去身上的静电。

- 1. 请遵循<mark>开始之前</mark>中的步骤。
- 2. 卸下电池(请参阅<u>取出电池</u>)。
- 3. 卸下光盘驱动器(请参阅<mark>卸下光盘驱动器</mark>)。
- 4. 卸下硬盘驱动器(请参阅<mark>卸下硬盘驱动器</mark>)。

■ 注: 不是必需但强烈建议卸下风扇。

- 5. 卸下主机盖(请参阅<mark>卸下风扇</mark>)。
- 6. 断开 Mini Card 电缆连接(请参阅卸下 [WLAN](file:///C:/data/systems/vos1200/cs/sm/minicard.htm#wp1186659) 卡)。
- 7. 卸下铰接护盖(请参阅<mark>卸下铰接护盖</mark>)。
- 8. 卸下键盘(请参阅<mark>卸下键盘</mark>)。
- 9. 卸下显示器部件(请参阅<mark>卸下显示器部件</mark>)。
- 10. 卸下掌垫(请参阅<mark>卸下掌垫</mark>)。
- 11. 从系统板卸下其余的 M2.5x5-mm 螺钉。
- 12. 在计算机背面右侧轻轻拉出,从而将系统板上的连接器从基座中释放。
- 13. 提起系统板的前面,将连接器慢慢移出计算机底板,然后卸下系统板。
- 14. 将系统板上面朝下放置在清洁的平坦表面上。
- 15. 使用 1 号十字形螺丝刀,卸下调制解调器上的两个 M2x3-mm 螺钉。
- 16. 断开调制解调器电缆连接。
- 17. 从系统中卸下调制解调器。

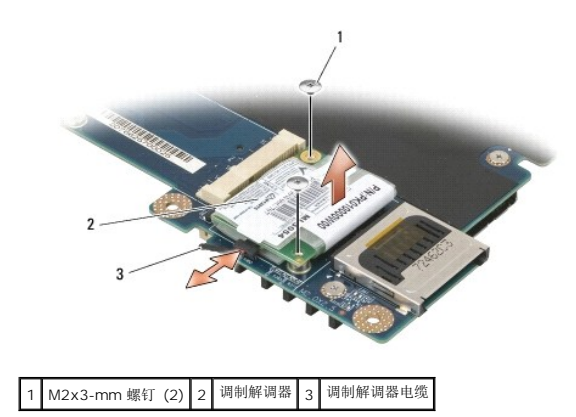

## <span id="page-31-0"></span>装回调制解调器

- 1. 将调制解调器电缆连接至调制解调器。
- 注意: 装回调制解调器时确保调制解调器电缆路由正确。
- 2. 将调制解调器底部的连接器与系统板上的调制解调器连接器对正,然后往下按调制解调器的右侧。
- 3. 装回 M2x3-mm 螺钉。
- 4. 装回系统板(请参阅<u>装回系统板</u>)。
- 5. 装回掌垫(请参阅<u>装回掌垫</u>)。
- 6. 装回显示器部件(请参[阅装回显示器部件\)](file:///C:/data/systems/vos1200/cs/sm/display.htm#wp1180269)。
- 7. 装回键盘(请参阅<u>装回键盘</u>)。
- 8. 装回铰接护盖(请参阅<u>装回铰接护盖</u>)。
- 9. 装回硬盘驱动器(请参阅<u>装回硬盘驱动器</u>)。
- 10. 如已卸下风扇,装回风扇(请参阅<u>装回风扇</u>)。
- 11. 装回光盘驱动器(请参阅<u>装回光盘驱动器</u>)。
- 12. 装回电池(请参阅<u>更换电池</u>),然后打开计算机。

<span id="page-32-0"></span>光盘驱动器 **Dell™ Vostro™ 1200** 服务手册

- [卸下光盘驱动器](#page-32-1)
- [装回光盘驱动器](#page-32-2)

警告:在开始下列过程之前,请阅读并遵循《产品信息指南》中的安全说明。

# <span id="page-32-1"></span>卸下光盘驱动器

- 1. 请遵[循开始之前](file:///C:/data/systems/vos1200/cs/sm/before.htm#wp1144675)中的说明。
- 2. 卸下电池(请参阅<u>取出电池</u>)。
- 3. 卸下计算机底部的设备安全保护螺钉。
- 4. 使用塑料划线器,按下槽口以将光盘驱动器从托架中释放。
- 5. 将驱动器从托架中滑出。

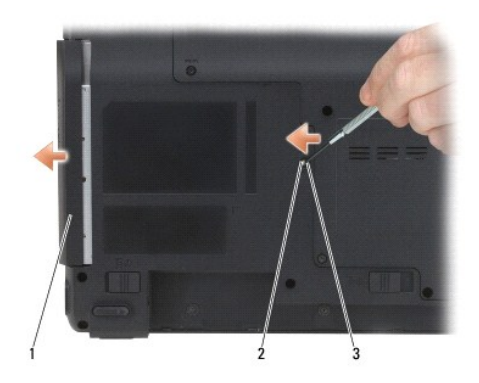

光盘驱动器 设备安全保护螺钉

### <span id="page-32-2"></span>装回光盘驱动器

- 1. 将光盘驱动器滑入托架。
- 2. 装回并拧紧设备安全保护螺钉。
- 3. 更换电池 (请参阅<u>更换电池</u>)。

#### <span id="page-33-0"></span>掌垫 **Dell™ Vostro™ 1200** 服务手册

● [卸下掌垫](#page-33-1)

[装回掌垫](#page-34-1)

### 警告:在开始下列过程之前,请阅读并遵循《产品信息指南》中的安全说明。

**○ 注意:** 为避免静电损害, 请使用接地腕带或不时地触摸计算机上未上漆的金属表面(例如背面板)以确保接地, 并导去身上的静电。

#### <span id="page-33-1"></span>卸下掌垫

- 1. 请遵循<mark>开始之前</mark>中的说明。
- 2. 卸下电池(请参阅<mark>取出电池</mark>)。
- 3. 卸下铰接护盖(请参阅<mark>卸下铰接护盖</mark>)。
- 4. 卸下键盘(请参阅<mark>卸下键盘</mark>)。
- 5. 卸下显示器部件(请参阅<u>卸下显示器部件</u>)。
- 6. 卸下风扇(请参阅[卸下风扇\)](file:///C:/data/systems/vos1200/cs/sm/fan.htm#wp1180947)。
- 7. 卸下光盘驱动器(请参阅<u>卸下光盘驱动器</u>)。
- 8. 卸下硬盘驱动器(请参阅<mark>卸下硬盘驱动器</mark>)。
- 9. 卸下计算机底部的五个 M2.5x8-mm 螺钉和两个 M2.5x3-mm 螺钉。

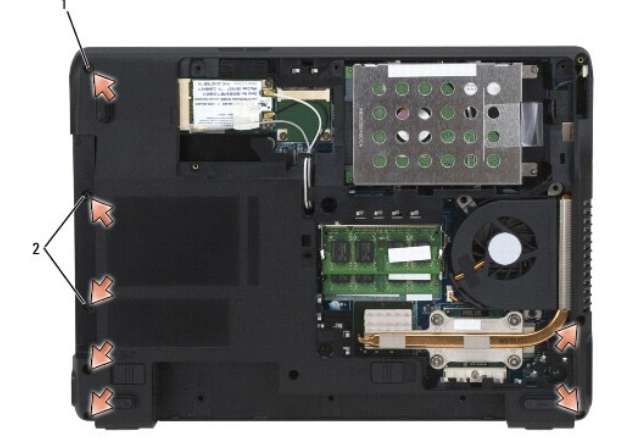

1 M2.5x8-mm 螺钉 (5) 2 M2.5x3-mm 螺钉 (2)

10. 将计算机上面朝上正放,然后卸下掌垫上的 M2.5x5-mm 螺钉。

<span id="page-34-0"></span>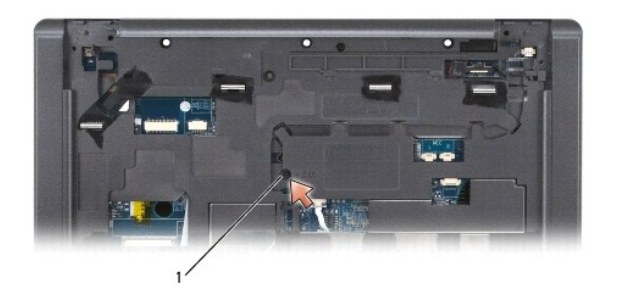

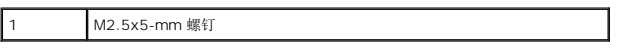

11. 使用电缆释放杆断开触摸板与系统板的连接。

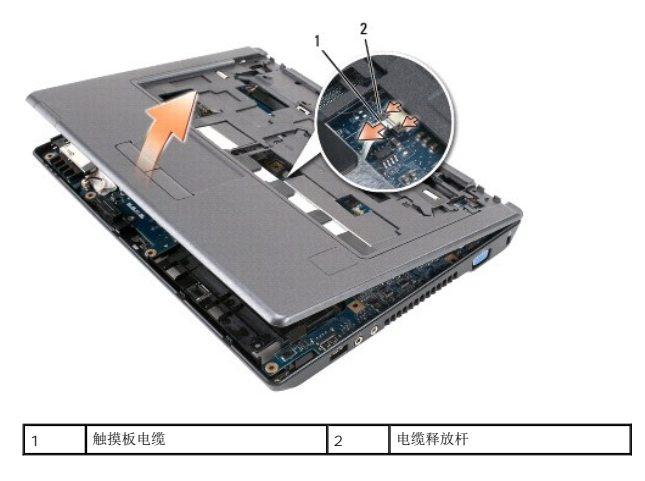

12. 提起掌垫并将它从计算机中卸下。

# <span id="page-34-1"></span>装回掌垫

- 1. 将掌垫与计算机底板对正,然后轻轻将其卡到位。
- 2. 将触摸板电缆连接至系统板。
- 3. 装回掌垫中的 M2.5x5-mm 螺钉。
- 4. 装回显示器部件(请参阅<u>装回显示器部件</u>)。
- 5. 装回键盘(请参阅<u>装回键盘</u>)。
- 6. 装回铰接护盖(请参阅<u>装回铰接护盖</u>)。
- 7. 装回硬盘驱动器(请参阅<u>装回硬盘驱动器</u>)。
- 8. 装回风扇(请参阅<u>装回风扇</u>)。
- 9. 将 Mini Card 电缆连接至 [WLAN](file:///C:/data/systems/vos1200/cs/sm/minicard.htm#wp1185940) 卡 (请参阅<u>装回 WLAN 卡</u>)。
- 10. 装回计算机底部组件护盖上的九个 M2.5x8-mm 螺钉和 M2.5x5-mm 螺钉。
- 11. 装回计算机底部上的五个 M2.5x8-mm 和两个 M2x3-mm 螺钉。
- 12. 装回光盘驱动器(请参阅<u>装回光盘驱动器</u>)。

13. 更换电池(请参阅<u>更换电池</u>)。

### <span id="page-36-0"></span>**I/O** 连接器的插针布置 **Dell™ Vostro™ 1200** 服务手册

USB [连接器](#page-36-1)

[视频连接器](#page-36-2)

# <span id="page-36-1"></span>**USB** 连接器

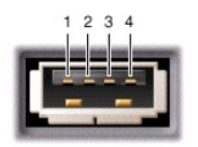

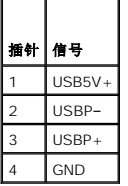

<span id="page-36-2"></span>视频连接器

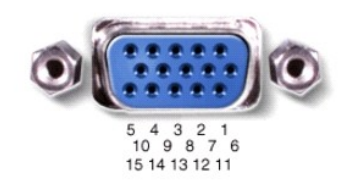

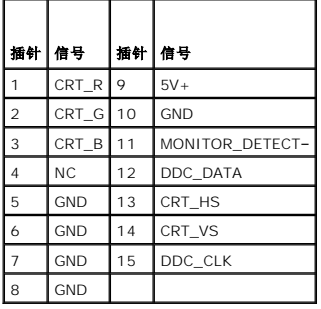

#### <span id="page-37-0"></span>扬声器 **Dell™ Vostro™ 1200** 服务手册

● [卸下扬声器](#page-37-1) [装回扬声器](#page-37-2)

### 警告:在开始下列过程之前,请阅读并遵循《产品信息指南》中的安全说明。

**○ 注意:** 为避免静电损害, 请使用接地腕带或不时地触摸计算机上未上漆的金属表面(例如背面板)以确保接地, 并导去身上的静电。

#### <span id="page-37-1"></span>卸下扬声器

- 1. 请遵循<mark>开始之前</mark>中的说明。
- 2. 卸下电池(请参阅<mark>取出电池</mark>)。
- 3. 卸下铰接护盖(请参阅<mark>卸下铰接护盖</mark>)。
- 4. 卸下键盘(请参阅<mark>卸下键盘</mark>)。
- 5. 卸下显示器部件(请参阅<u>卸下显示器部件</u>)。
- 6. 卸下掌垫(请参阅<mark>卸下掌垫</mark>)。

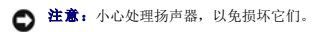

- 7. 断开左、右两扬声器与系统板的电缆连接。
- 8. 卸下两扬声器中的 M2.5x5-mm 螺钉。

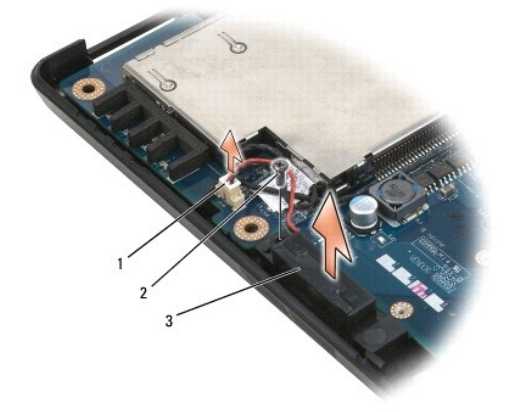

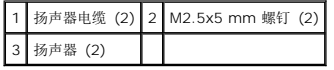

9. 从线路夹卸下扬声器电缆,然后卸下扬声器。

<span id="page-37-2"></span>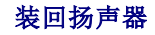

● 注意: 小心处理扬声器, 以免损坏它们。

1. 通过线路卡将扬声器电缆布回,然后将扬声器电缆连接至系统板。

- 2. 将扬声器与螺钉孔对正, 然后装回 M2.5x5-mm 螺钉, 将扬声器装紧到位。
- 3. 装回掌垫(请参阅<mark>装回掌垫</mark>)。
- 4. 装回显示器部件(请参阅<u>装回显示器部件</u>)。
- 5. 装回键盘(请参阅<mark>装回键盘</mark>)。
- 6. 装回铰接护盖(请参阅<u>装回铰接护盖</u>)。
- 7. 更换电池(请参阅<u>更换电池</u>)。

<span id="page-39-0"></span>系统板 **Dell™ Vostro™ 1200** 服务手册

 [卸下系统板](#page-39-1) ● [装回系统板](#page-40-1)

# 警告:在开始下列过程之前,请阅读并遵循《产品信息指南》中的安全说明。

**○ 注意:** 为避免静电损害, 请使用接地腕带或不时地触摸计算机上未上漆的金属表面(例如背面板)以确保接地, 并导去身上的静电。

系统板 BIOS 芯片包含服务标签,此标签可在计算机底部的条形码标签上看到。系统板的更换套件中包括一张 CD,其中的公用程序可将服务标签代码传送至更换的主机板部件。

■ 注: 币形电池焊接在系统板上, 不是可更换的零件。

#### <span id="page-39-1"></span>卸下系统板

- 1. 请遵循<mark>开始之前</mark>中的说明。
- 2. 卸下电池(请参阅<u>取出电池</u>)。
- 3. 卸下硬盘驱动器(请参阅<mark>卸下硬盘驱动器</mark>)。
- 4. 卸下内存模块(请参阅<mark>内存</mark>)。
- 5. 卸下铰接护盖(请参阅<mark>卸下铰接护盖</mark>)。
- 6. 卸下键盘(请参阅<mark>卸下键盘</mark>)。
- 7. 卸下 Mini Card (请参阅<mark>卸下 [WLAN](file:///C:/data/systems/vos1200/cs/sm/minicard.htm#wp1186659) 卡</mark>)。
- 8. 卸下显示器部件(请参阅<mark>卸下显示器部件</mark>)。
- 9. 卸下掌垫(请参阅<mark>卸下掌垫</mark>)。

■ 注: 不是必需但强烈建议卸下风扇。

- 10. 卸下风扇(请参阅<mark>卸下风扇</mark>)。
- 11. [卸下处理器热冷却部件](file:///C:/data/systems/vos1200/cs/sm/cpucool.htm#wp1180185)(请参阅<u>卸下处理器热冷却部件</u>)。
- 12. 卸下处理器(请参[阅卸下处理器模块\)](file:///C:/data/systems/vos1200/cs/sm/cpu.htm#wp1180275)。
- 13. 从系统板卸下其余的 M2.5x5-mm 螺钉。
- 14. 在计算机背面右侧轻轻拉出,从而将系统板上的连接器从基座中释放。
- 15. 提起系统板的前面,将连接器慢慢移出计算机底板,然后卸下系统板。

<span id="page-40-0"></span>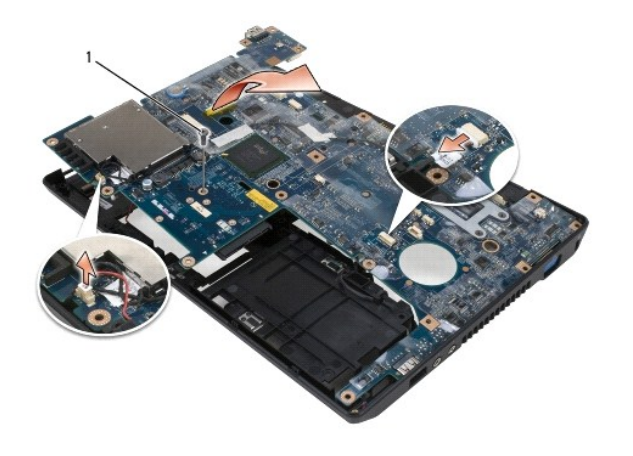

1 M2.5x5-mm 螺钉

# <span id="page-40-1"></span>装回系统板

- 1. 小心地将系统板安放回计算机底板。
- 2. 装回系统板中的一个 M2.5x5-mm 螺钉。
- 3. 装回处理器(请参阅<u>装回处理器模块</u>)。
- 4. [装回处理器热冷却部件](file:///C:/data/systems/vos1200/cs/sm/cpucool.htm#wp1180240)(请参阅装回处理器热冷却部件)。
- 5. 装回风扇(请参阅<u>装回风扇</u>)。
- 6. 装回掌垫(请参阅<mark>装回掌垫</mark>)。
- 7. 装回显示器部件(请参阅<u>装回显示器部件</u>)。
- 8. 装回 [Mini Card](file:///C:/data/systems/vos1200/cs/sm/minicard.htm#wp1180165) (请参阅 Mini Card)。
- 9. 装回键盘(请参阅<mark>装回键盘</mark>)。
- 10. 装回铰接护盖(请参阅<u>装回铰接护盖</u>)。
- 11. 装回内存模块(请参阅[更换内存模块\)](file:///C:/data/systems/vos1200/cs/sm/memory.htm#wp1182885)。
- 12. 装回硬盘驱动器 (请参阅<mark>装回硬盘驱动器</mark>)。
- 13. 更换电池(请参阅<u>更换电池</u>)。

**○ 注意:** 在打开计算机之前, 请装回所有螺钉, 并确保没有遗漏任何螺钉在计算机内部。不能执行此操作, 否则可能损坏计算机。

14. 关闭计算机电源, 然后打开。